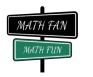

# Çarpım Tablosunun Resmini Çizelim Vedic Kareleri & Vedic Kurtçukları ve SPIROLATERALS

## Çarpım Tablosunun resmini çizebilir misiniz? Aşağıdaki görsellerin çarpım tablosunun kendisi olduğunu söylesem?

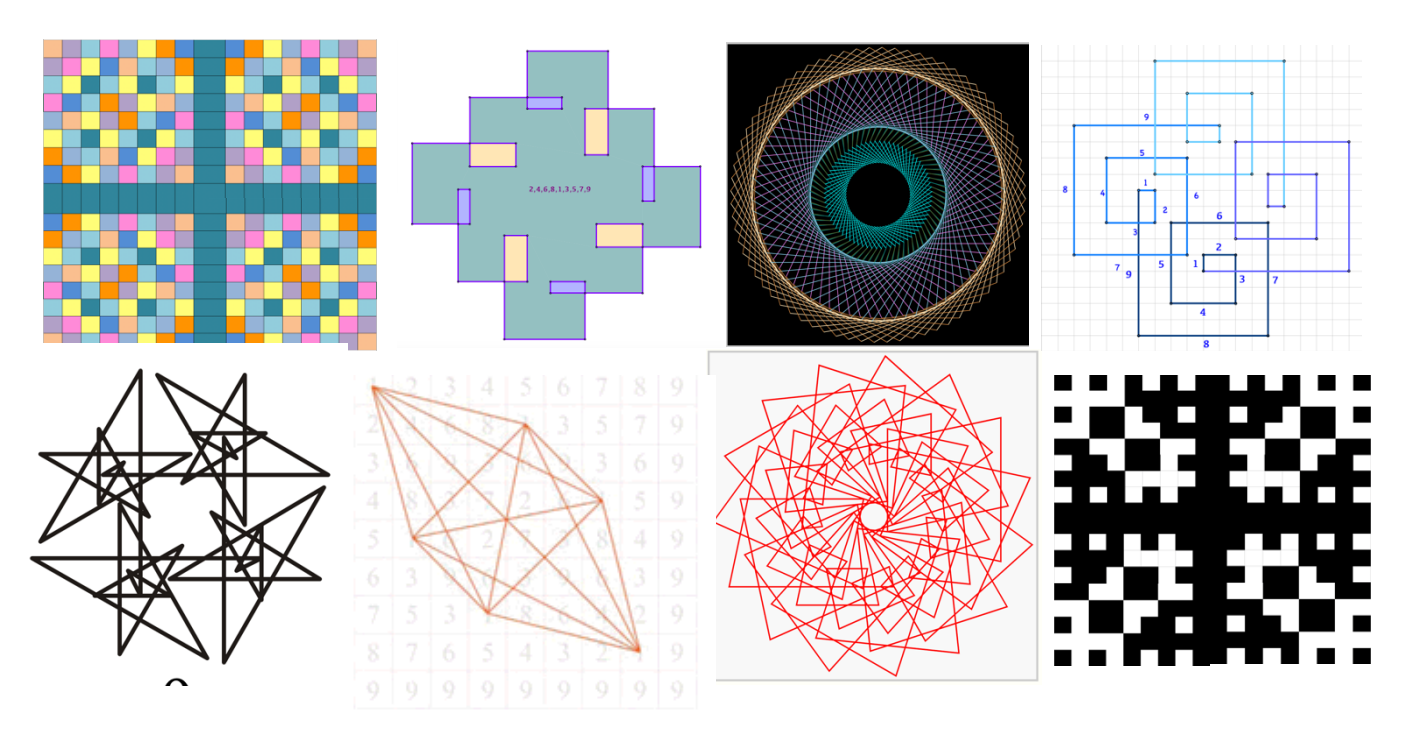

Şimdi kendi çarpım tablosu sanatımızı yaratalım.

# I. Bölüm:

1. Yandaki çarpım tablosunu dolduralım.

2. Sonra, iki basamaklı sonuçların rakamlarını toplayıp tek basamaklı sayılara indirgeyelim.

Örneğin 7x8= 56 sonrasında 5+6 =11 yine iki basamaklı bir sayı, bu yüzden devam edip 1+1= 2 olarak tablodaki yerine yazıyoruz.

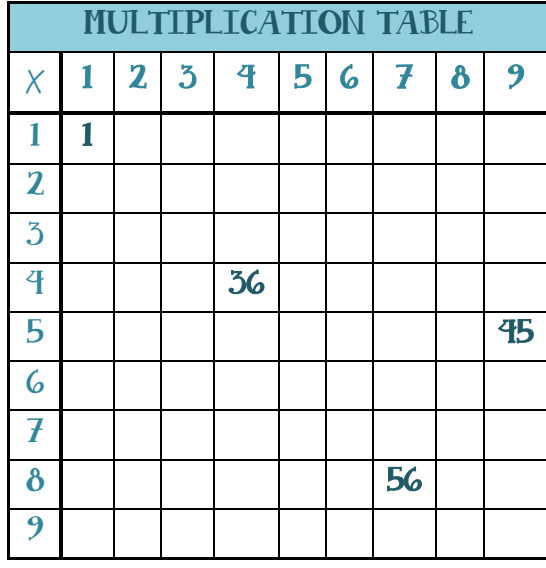

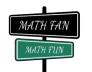

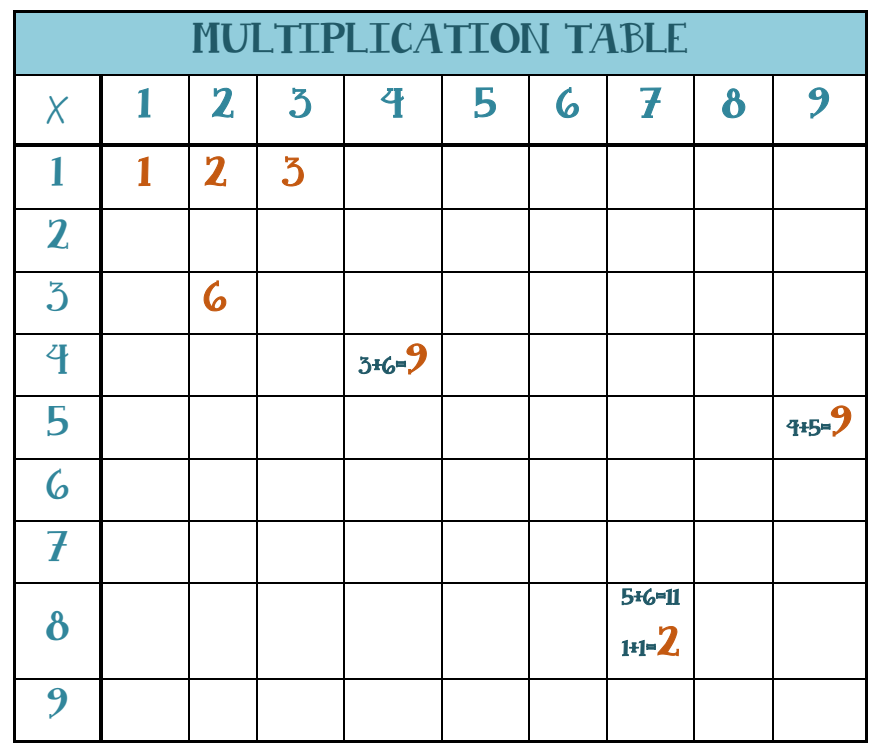

3. Her bir rakama farklı birrenk atayarak kareli boyayalım. *Örneğin tüm 1 ler turuncu, 2ler mor 3 ler mavi gibi…*

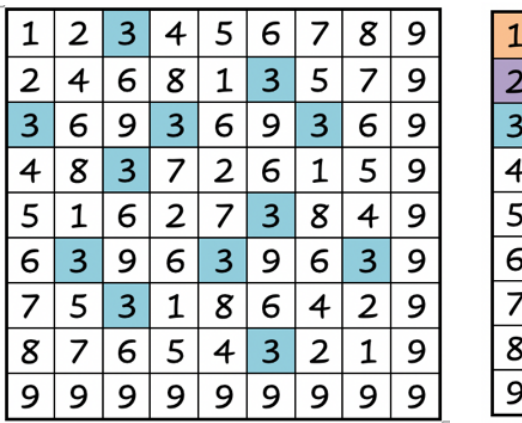

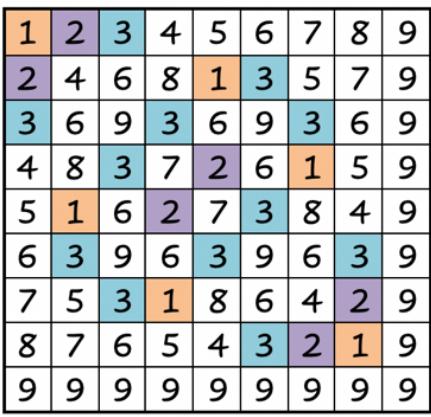

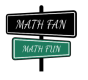

4. **Sanat:** Boyama işlemini tamamladığınızda Vedic Karenizin ilk çeyreğini bitirmiş olacaksınız. Şimdi, bu kareyi önce dikeyde sonra da oluşan şeklin yatayda simetriğini çizerek çoğaltalım.

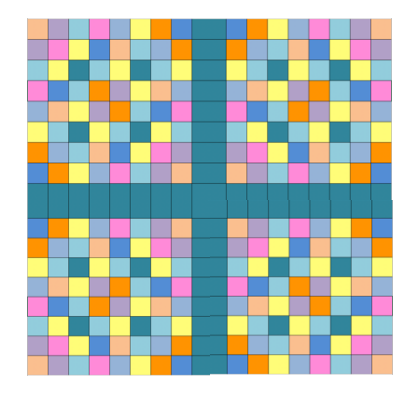

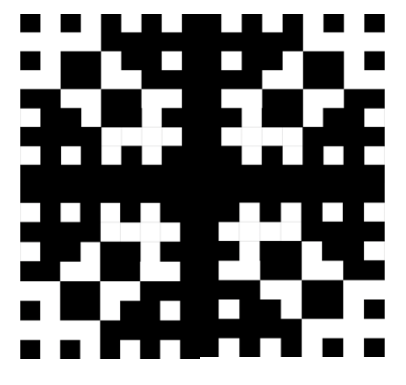

Çift ve Tek Sayılar

#### **Teknoloji köşesi:**

Farklı şekillerde boyamak ve denemeler yapmak için MS excel, Numbers ve Google Sheets gibi tablo yapmak için kullanılan programları kullanabilirsiniz. **Conditional Formatting** seçeneği de burada çok işe yarayabilir. Bunun dışında ilk kareyi çoğaltmak için en basit kopyalayıp yapıştırma ve şekli ters çevirme opsiyonlarını deneyebilirsiniz.

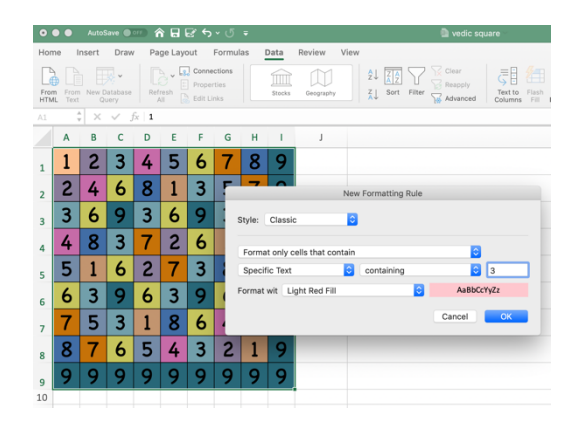

#### **Tartışma Soruları;**

Antik bir sanat olan Vedic kareleri tarih boyunca kuşkusuz ki bilgisayarda üretilmiyordu, teknoloji sanatın yapılma şeklini nasıl değiştirmiş olabilir? Teknolojinin diğer sanat alanlarını nasıl etkilediğini düşünüyorsunuz?

İslam Sanat Tarihini araştırdığınızda benzer şekilleri nerelerde görüyorsunuz? Özellikle Mimari eserleri de araştırmanızı öneririm.

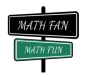

## I1. Bölüm :

### Noktaları Birleştir!

Sayıları ilk boyadığınızda da gözünüze çarpan örüntüler olmuştur. Şimdide Tablodaki her karesinin tam merkezinde bir nokta olduğunu düşünelim. Sırayla, 1leri, 2leri, 3leri birleştirelim..

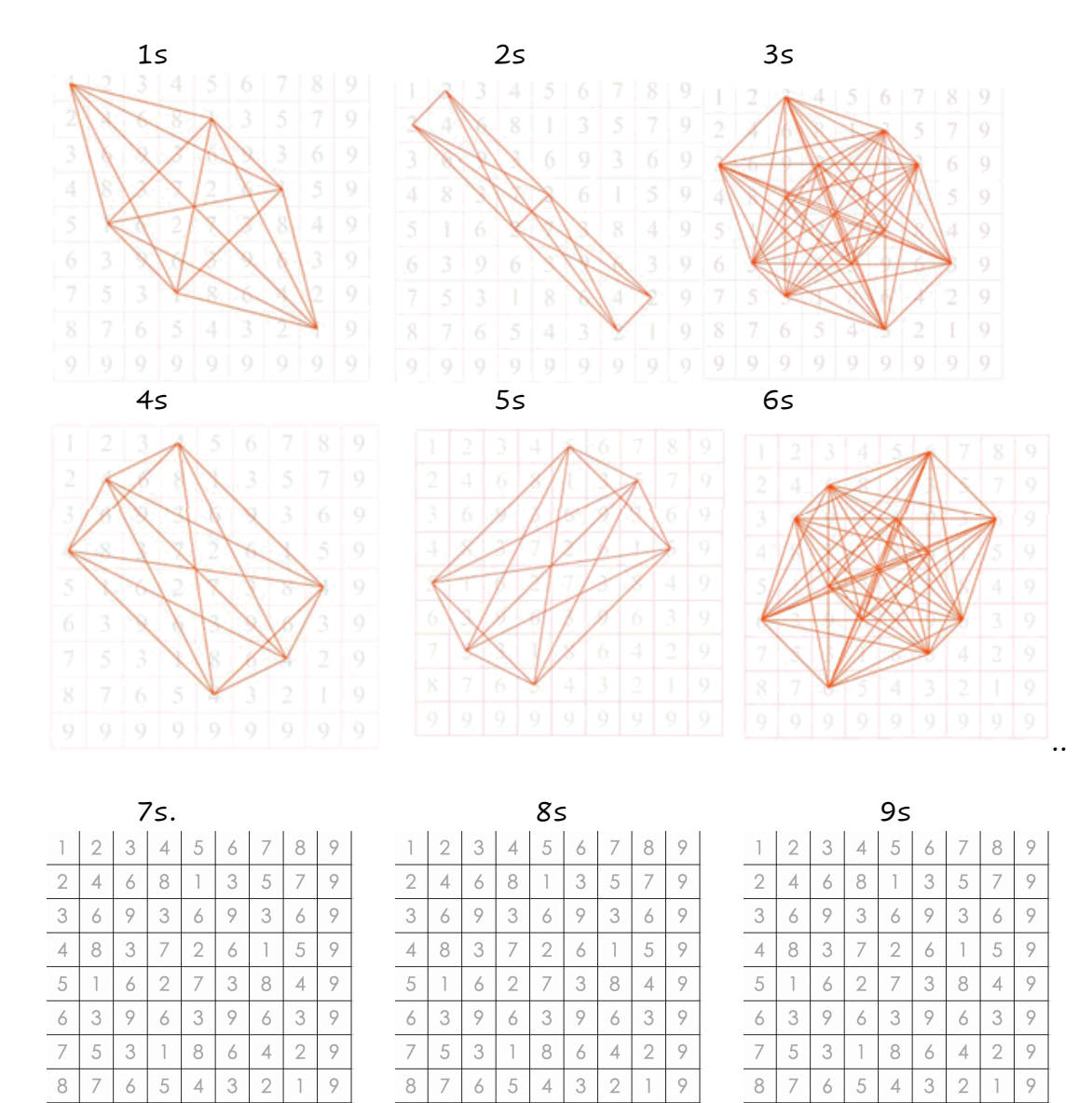

Hangi örüntüleri fark ettiniz?

Oluşturduğunuz tasarımlar arasında farklılıklar ve benzerlikler var mı?

 $\,9\,$  $\, \circ$  $\, \varphi$  $\, \varphi$  $\, \varphi$  $\, \circ \,$  $\, \varphi$  $\, \circ$  $\, \varphi$ 

 $\, \varphi$  $\, \varphi$  $\, \varphi$  $\, \varphi$  $\circ$ 

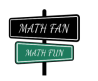

## II1. Bölüm :

# Spirolateral nasıl yapılır?

Spirolateraller, basit bir kuralın tekrarlanmasıyla oluşan geometrik figürlerdir. Her desen, belirli bir açı ve yöne sahip bir sayı dizisinden aynı uzunluktaki çizgi parçalarının çizilmesiyle oluşturulur.

Spirolateraller herhangi bir sayı dizisiyle oluşturulabilse de, biz ilk bölümde oluşturduğumuz Vedic Karelerini kullanacağız. Bu yüzden oluşturacağımız desenlere "VEDIC Kurtçukları" da denir.

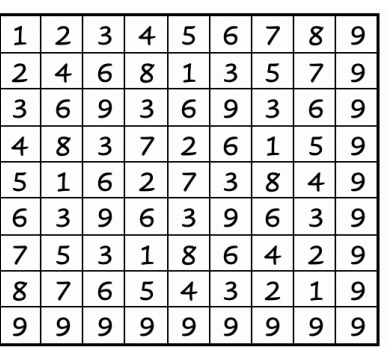

Tablodaki her satır ya da sütun kullanacağımız sayı dizilerini oluşturuyor.

- 1. Şimdi ilk yapmamız gereken istediğimiz bir satırı ya da sütunu seçmek.
- 2. Saat yönünde mi saatin ters yönünde mi ilerleyeceğinize karar vermek.
- 3. Dönme açınızı belirlemek. Bunu sizin için üzerinde çizim yapacağınız zemin kolayca halledecektir. Örneğin kareli kağıt kullanıyorsanız, dönme açınız 90 derece.
	- a. Kareli Zemin (90°) b. Üçgensel Zemin  $(60^{\circ})$
	- c. Altıgensel Zemin (120°) ...
- 4. Artık spiral şeklinde çizimlerimize başlayabiliriz.

Örnek olarak, ilk satırı seçip, (1,2,3,4,5,6,7,8,9), saat yönünde ve kareli kağıt üzerinde çizip yapmayı denersek; 1 yukarı, 2 sağa, 3 aşağı, 4 sola, 5 tekrar yukarı, 6 sağa, 7 aşağı, 8 sola ve 9 tekrar yukarı şeklinde çizime başlayabiliriz.

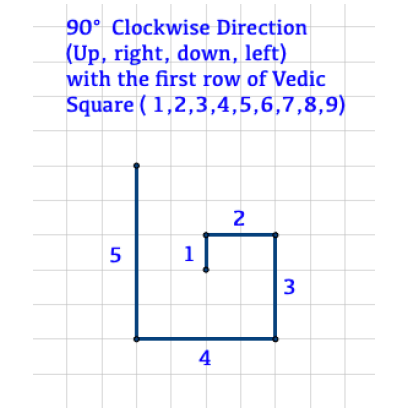

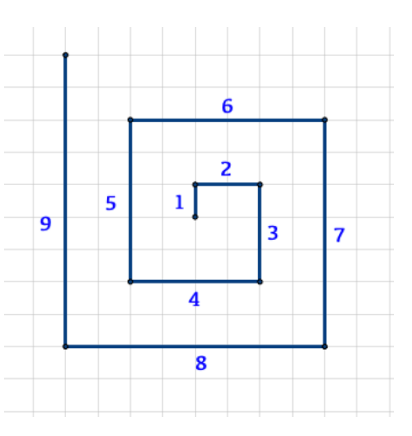

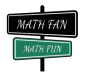

5. Başlangıca dönene kadar veya deseninizin asla başlangıca dönmeyeceğine ikna oluncaya kadar devam edin.

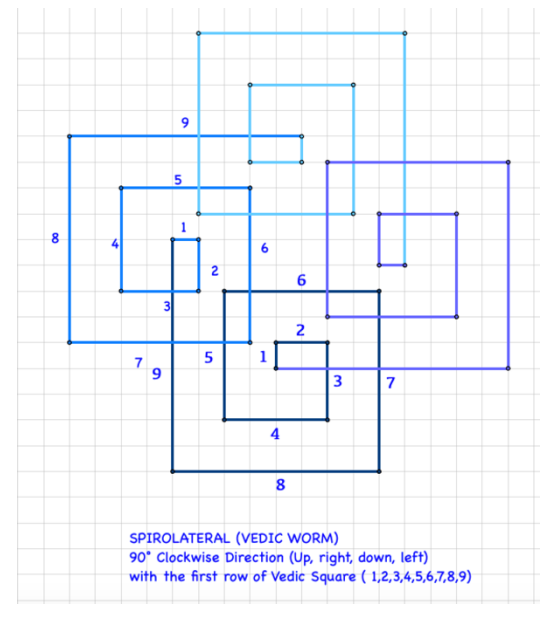

## **Teknoloji Köşesi**

Bu desnleri çizmek için GeoGebra yı da kullanabilirsiniz. Burada da "**snap to grid"** seçeneğini de mutlaka işaretlemeyi unutmayın. Böylelikle hem daha kolay hem de daha düzgün çizimler yapabilirsiniz.

### **Matematiksel Gösterim:**

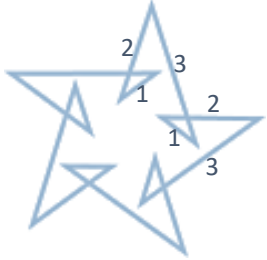

Yandaki şekli **336** olarak adlandırıyoruz.. Bu desenin, 3 sayılık "**1, 2, 3"** dizisi ve **36˚** açı ile yaratıldığını belirtiyor.

Siz de kağıt üzerindeki çizimleriniz bittiğinde, linkteki spirolateral yaratan programı kullanarak farklı açılarda çizimler yapabilirsiniz. Oluşacak şekillerin hepsi birer sanat eseri! ©

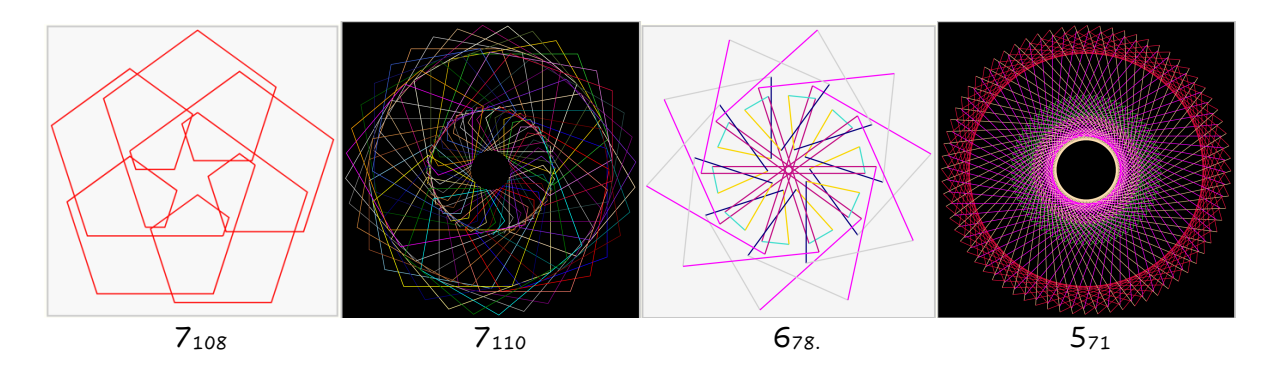

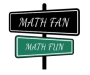

#### **\*\*\* Tartışma Soruları:**

- i. Yarattığınız desenler ne tür simetrilere sahiptir?
- ii. Serilerdeki sayılara bakarak, bir spirolateral'in simetri türünü veya kapalı bir spirolaterals deki döngü sayısını tahmin edebilir misiniz?
- iii. Aynı sayı dizisini ve aynı açıyı kullanarak sadece iki farklı yönde çizim yapsam, oluşan şekillerde nasıl değişiklikler olur?

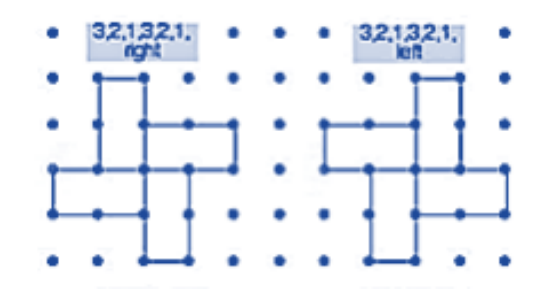

iv. 120˚ lik dönme açısı ile hangi sayı dizileri kapalı bir şekil yaratır?

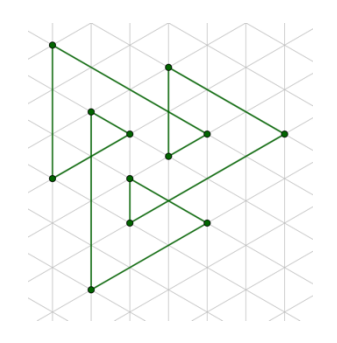

**EXTRA:** Scratch programını kullanarak spirolaterals yaratın! https://scratch.mit.edu/projects/22122810/

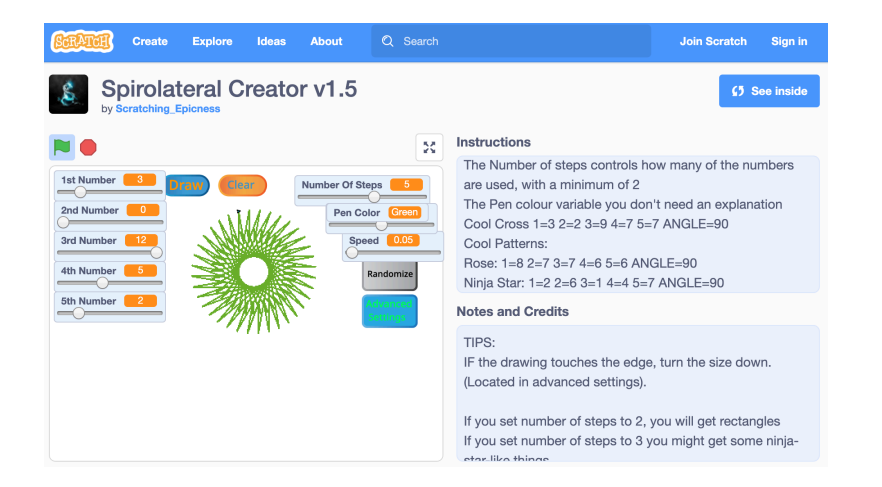

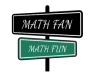

#### **Kaynaklar:**

- https://artsandactivities.com/the-vedic-square-math-infusion-in-an-artbased-curriculum/
- Weisstein, Eric W. "Spirolateral." From *MathWorld*--**A Wolfram Web Resource.** https://mathworld.wolfram.com/Spirolateral.html
- **Spirolateral Creator:** http://thewessens.net/ClassroomApps/Main/spirolaterals.html?topic=geometr  $y$ &id=10
- **NCETM secondary Magazine Issue 78** https://www.ncetm.org.uk/resources/30192
- **Robert J. Krawczyk, THE ART OF SPIROLATERALS , College of Architecture Illinois Institute of Technology**  https://mypages.iit.edu/~krawczyk/mosaic00.pdf

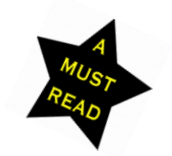

- **To read the letter that Professor Frank Odds wrote to R.J. Krawczyk about the spirolaterals that he found at 1962,** please visit https://www.ncetm.org.uk/resources/30192
- **The original article by Frank C. Odds** ODDS, FRANK C. "SPIROLATERALS." *The Mathematics Teacher*, vol. 66, no. 2, 1973, pp. 121–124. *JSTOR*, www.jstor.org/stable/27959201. Accessed 29 Mar. 2020.

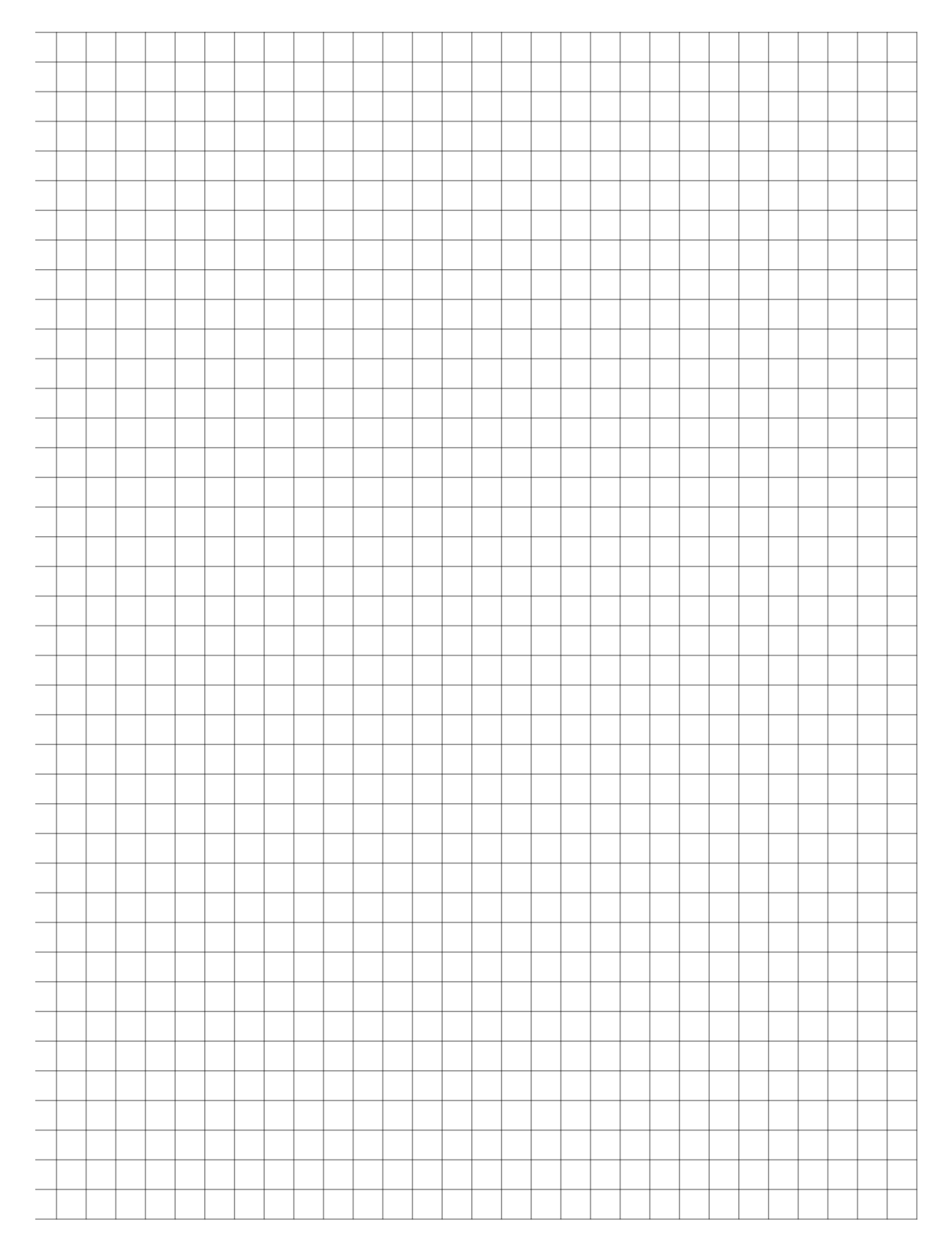

Free Simple Grid Graph Paper from http://incompetech.com/graphpaper/lite/

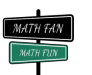

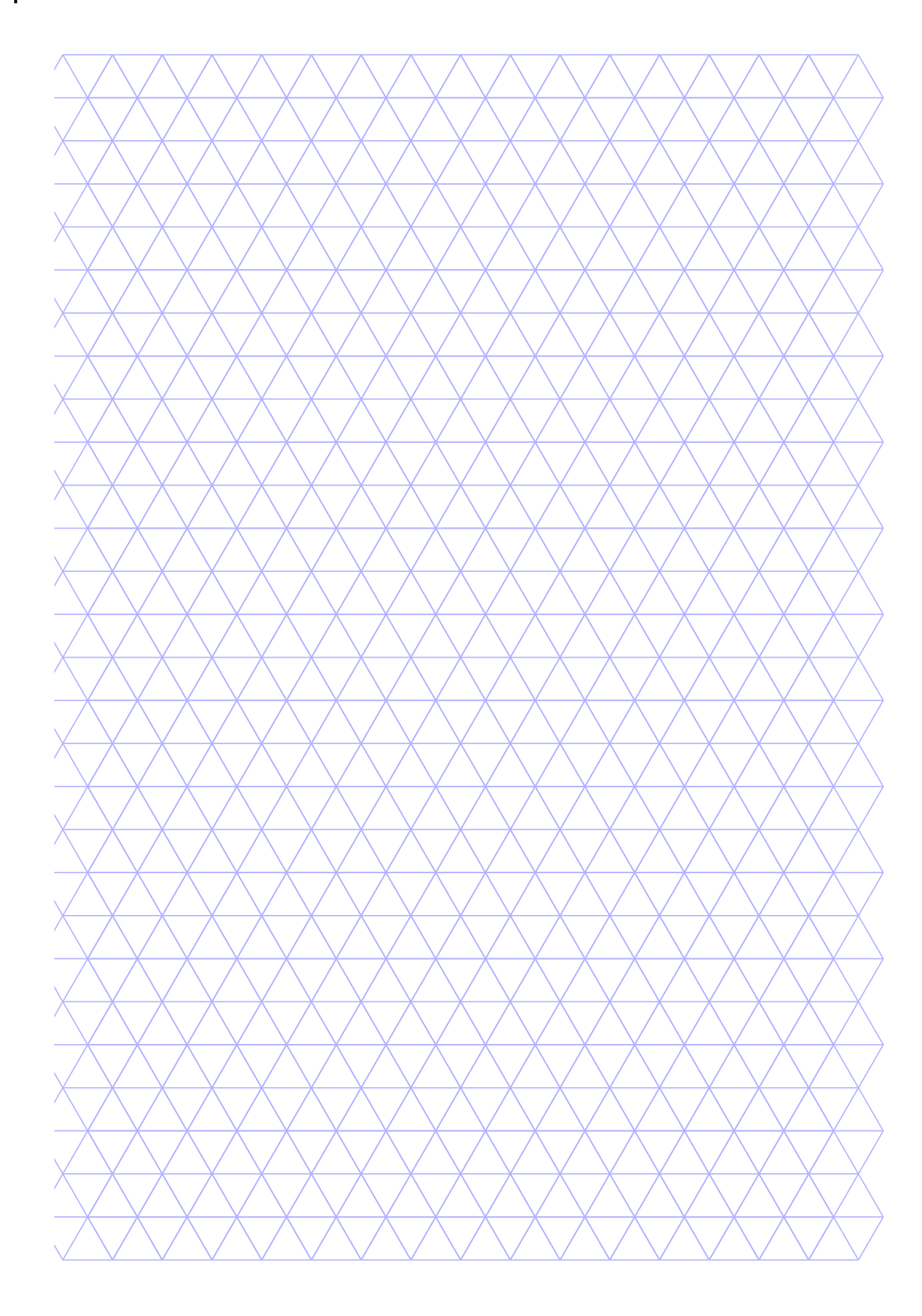

Free Triangle Graph Paper from http://incompetech.com/graphpaper/triangle/

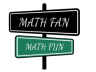

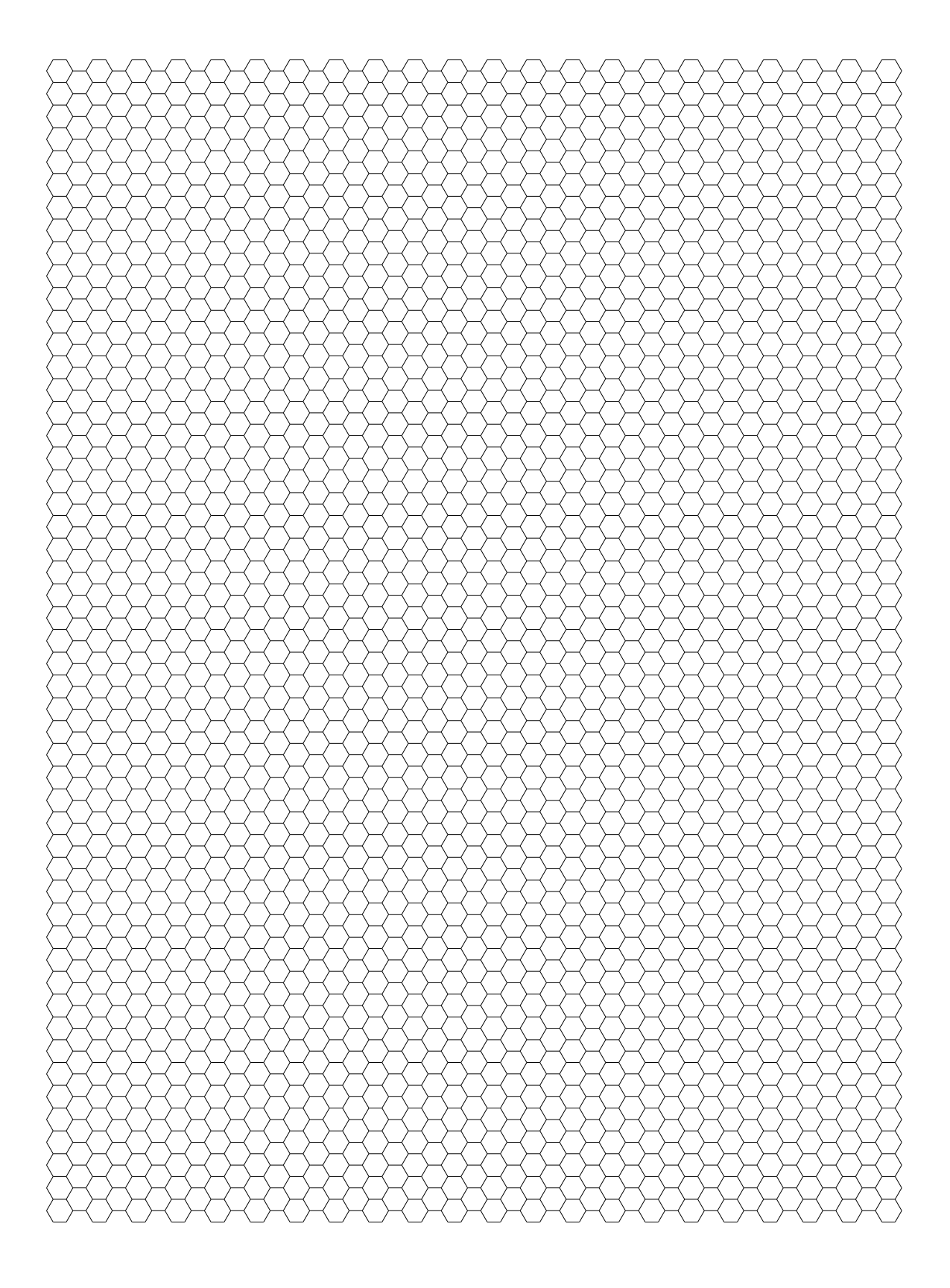

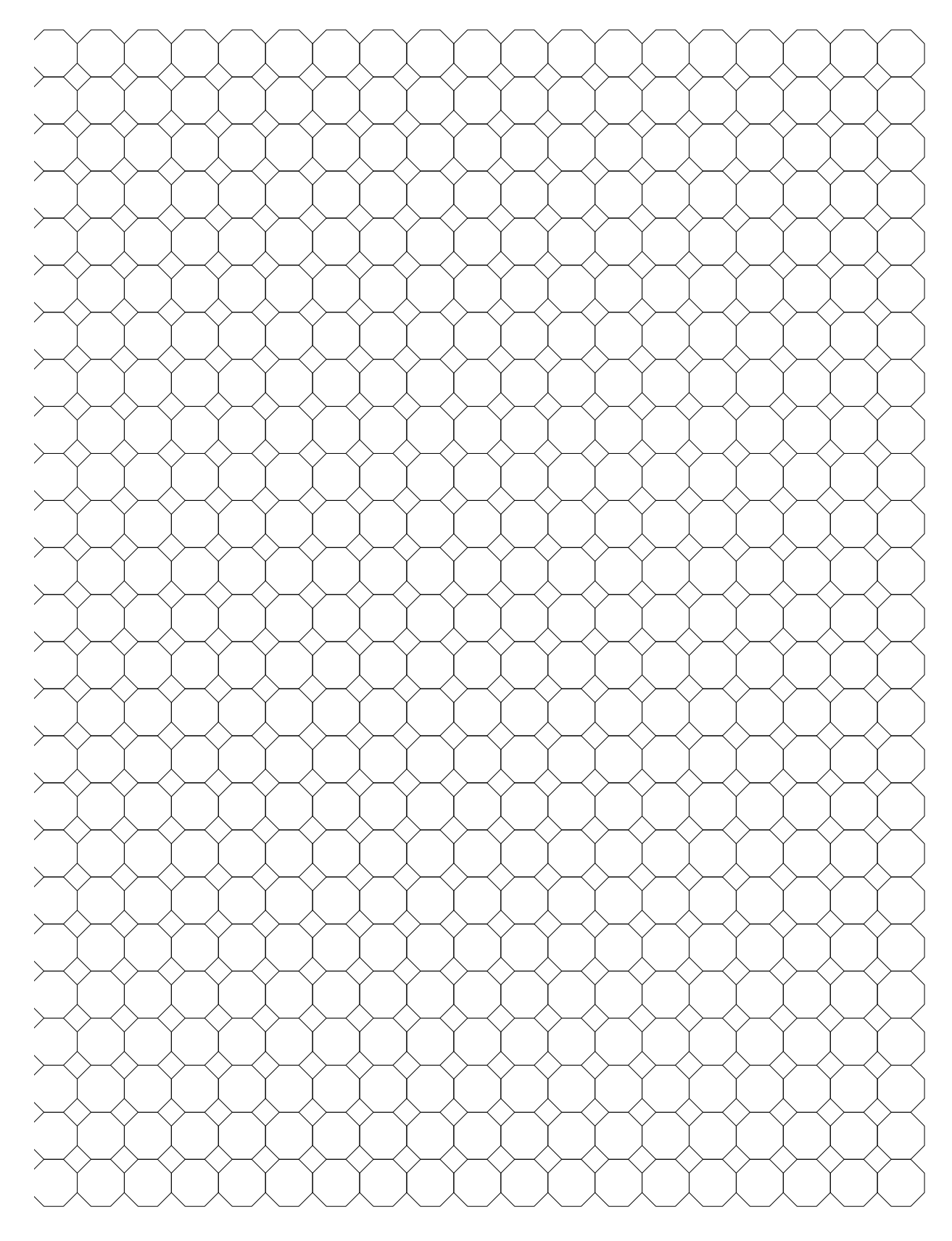

Free Octagonal Graph Paper from http://incompetech.com/graphpaper/octagon/

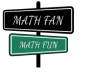